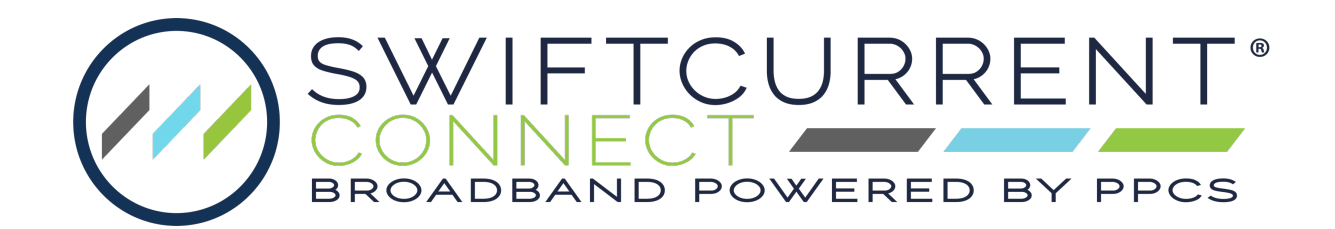

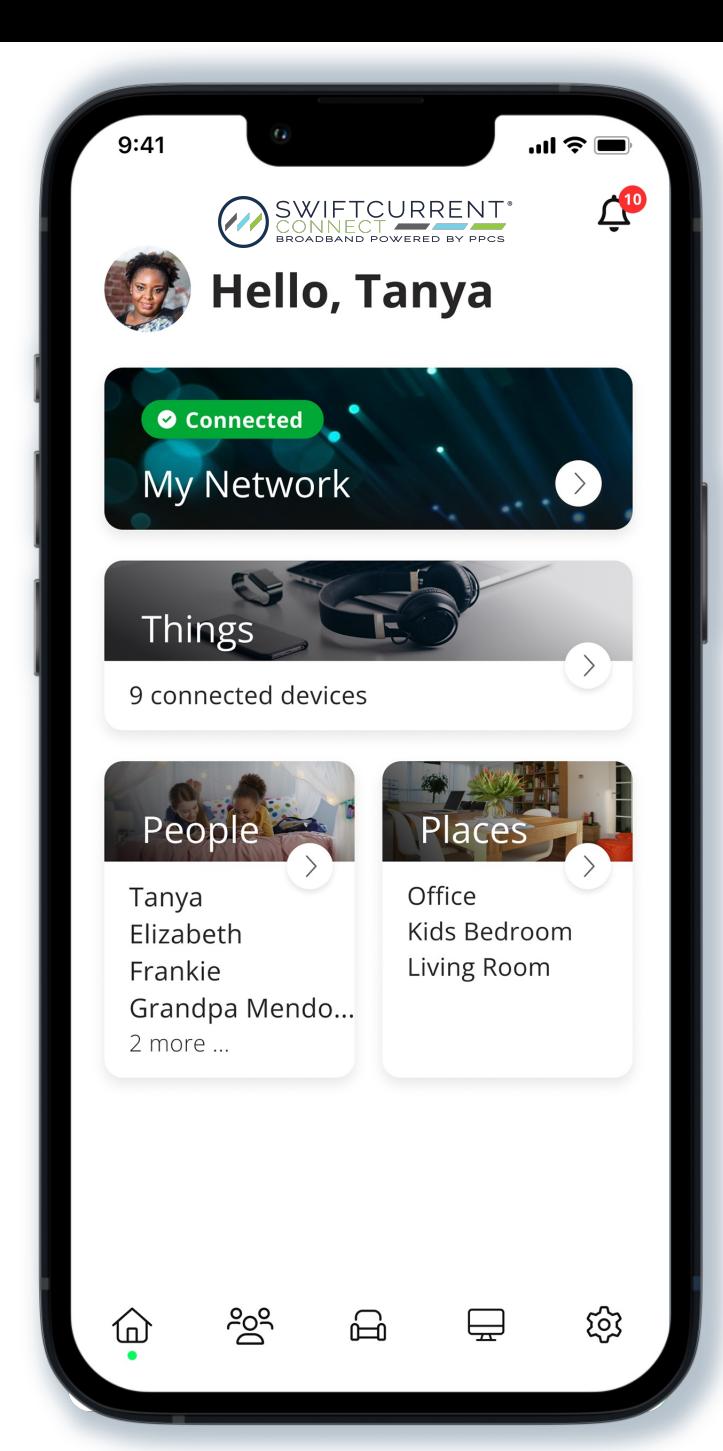

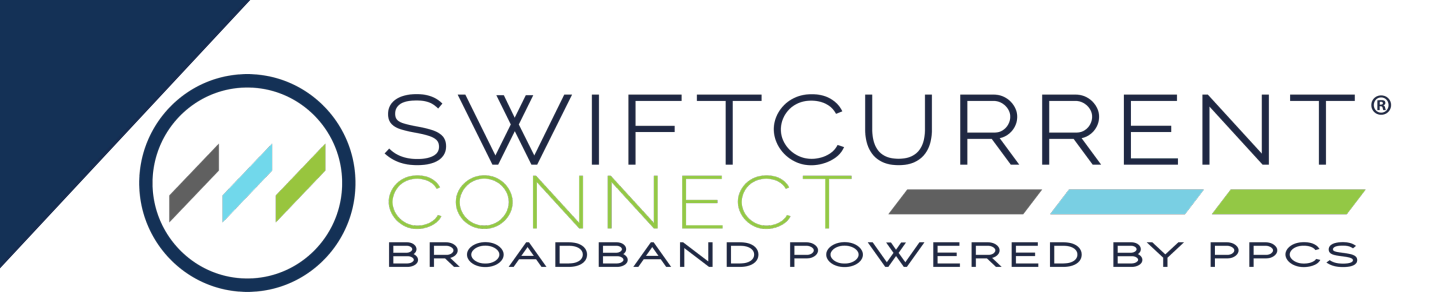

Your all-in-one control center for tailoring your experience.

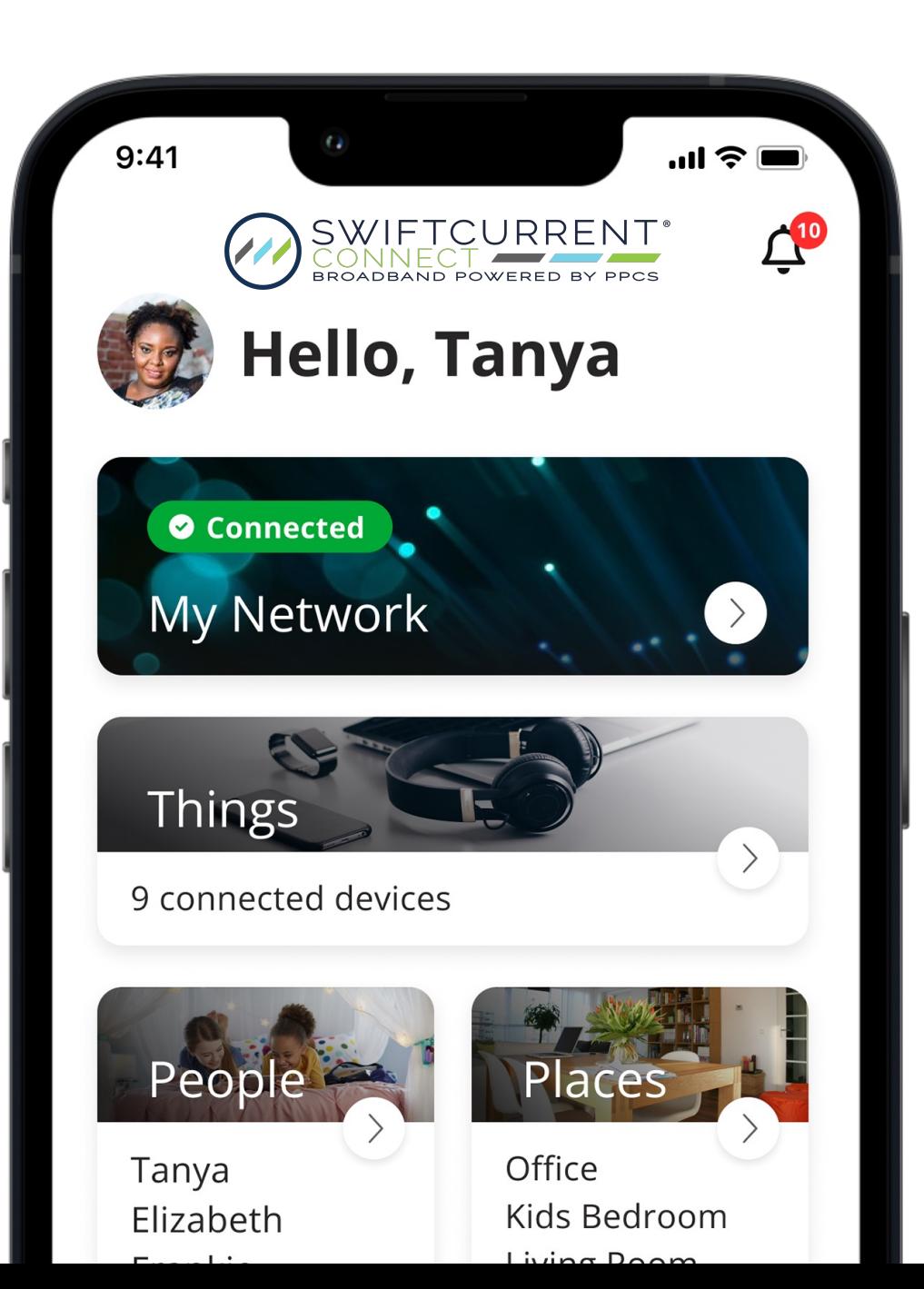

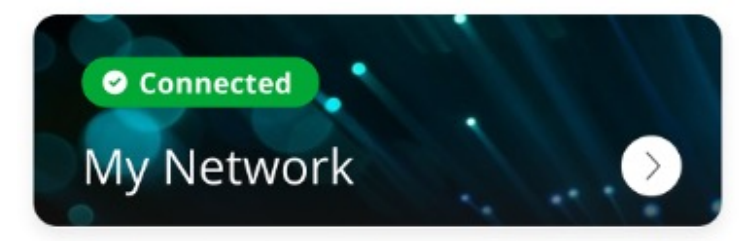

**Bandwidth Test** ( 6 ) allows you to run a speed test Bandwidth Test straight from your router.

### **Network Map**

Ш Network Map

shows you connected devices and which access point they are connected to.

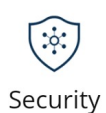

# **Security**

gives you details of potential threats and viruses that have been blocked or detected. **(Future Release)**

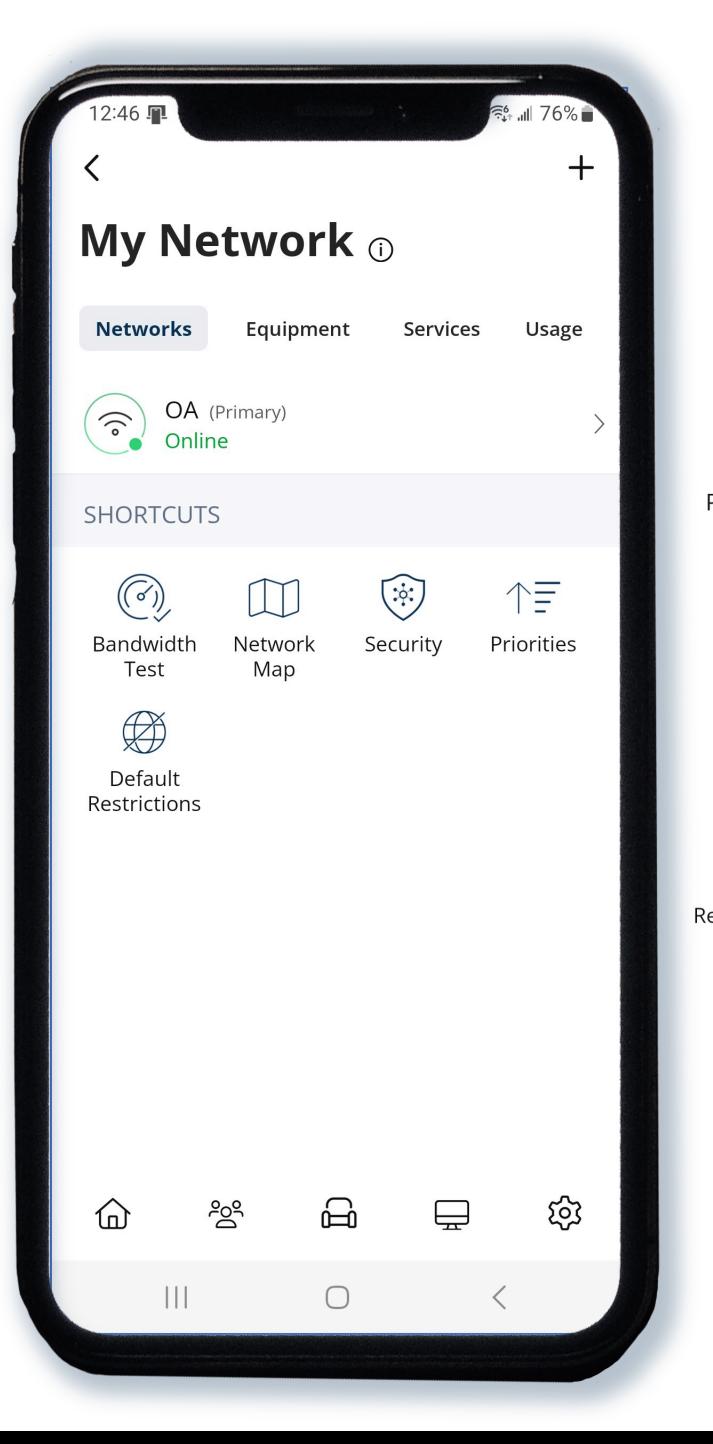

#### **Priorities** 作 allows certain devices to have Priorities priority over internet service. **(Future Release )**

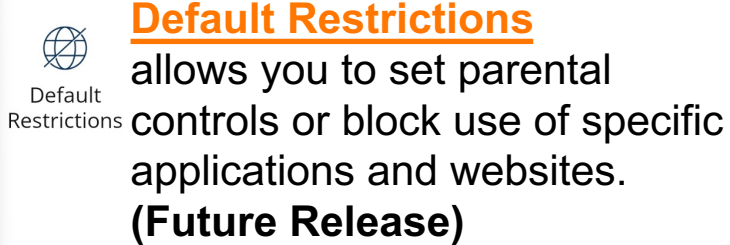

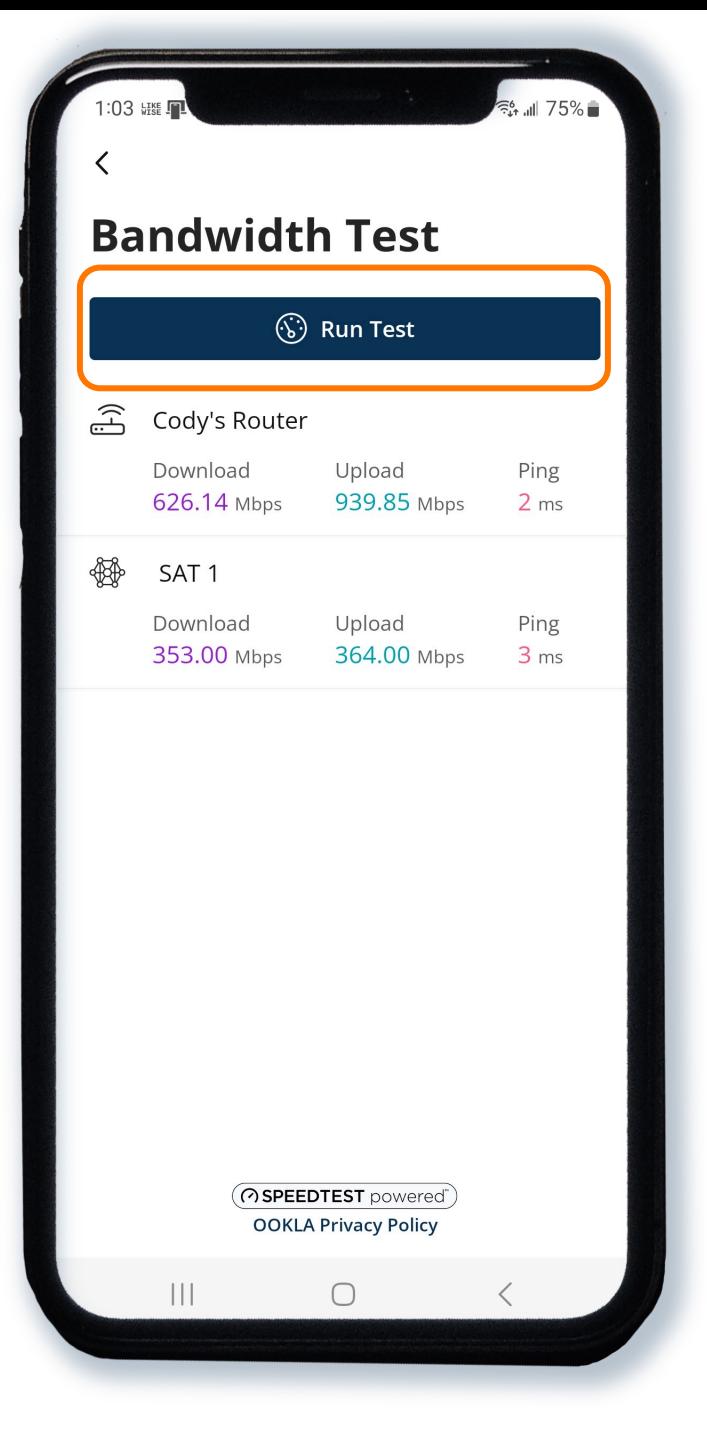

The bandwidth test shows result for router and any mesh units you have.

The Network Map shows devices connected and to what access point they are connected to.

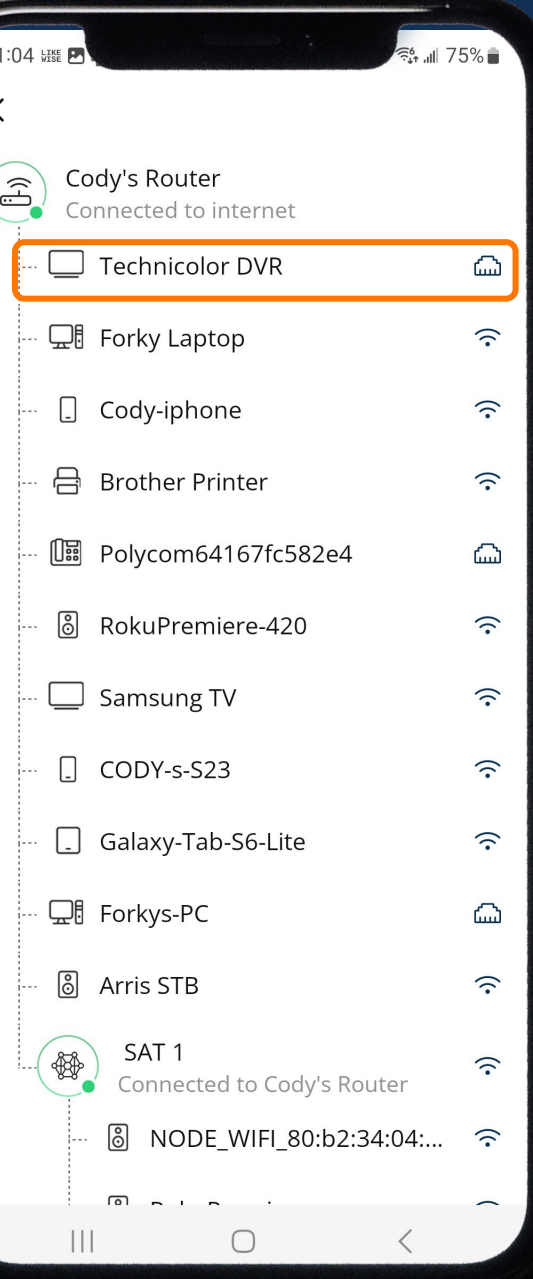

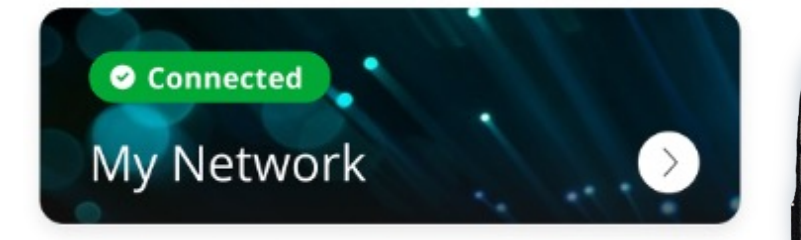

You can see the total usage for every connected device.

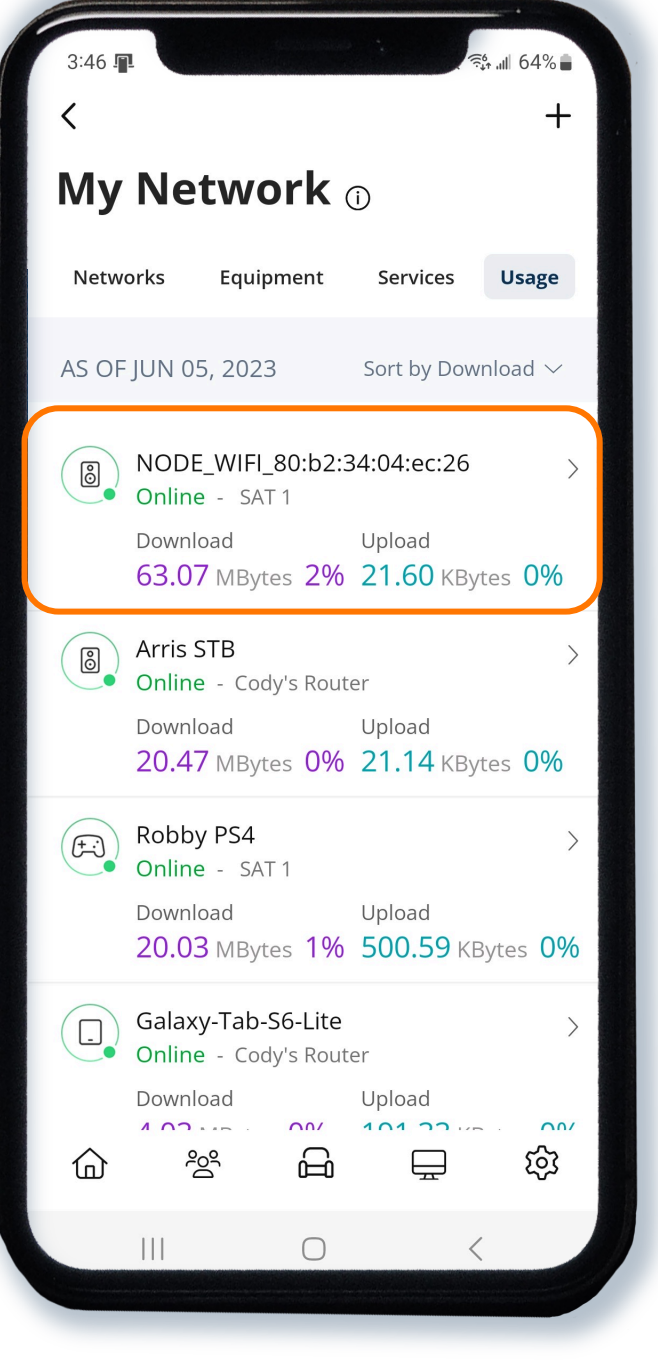

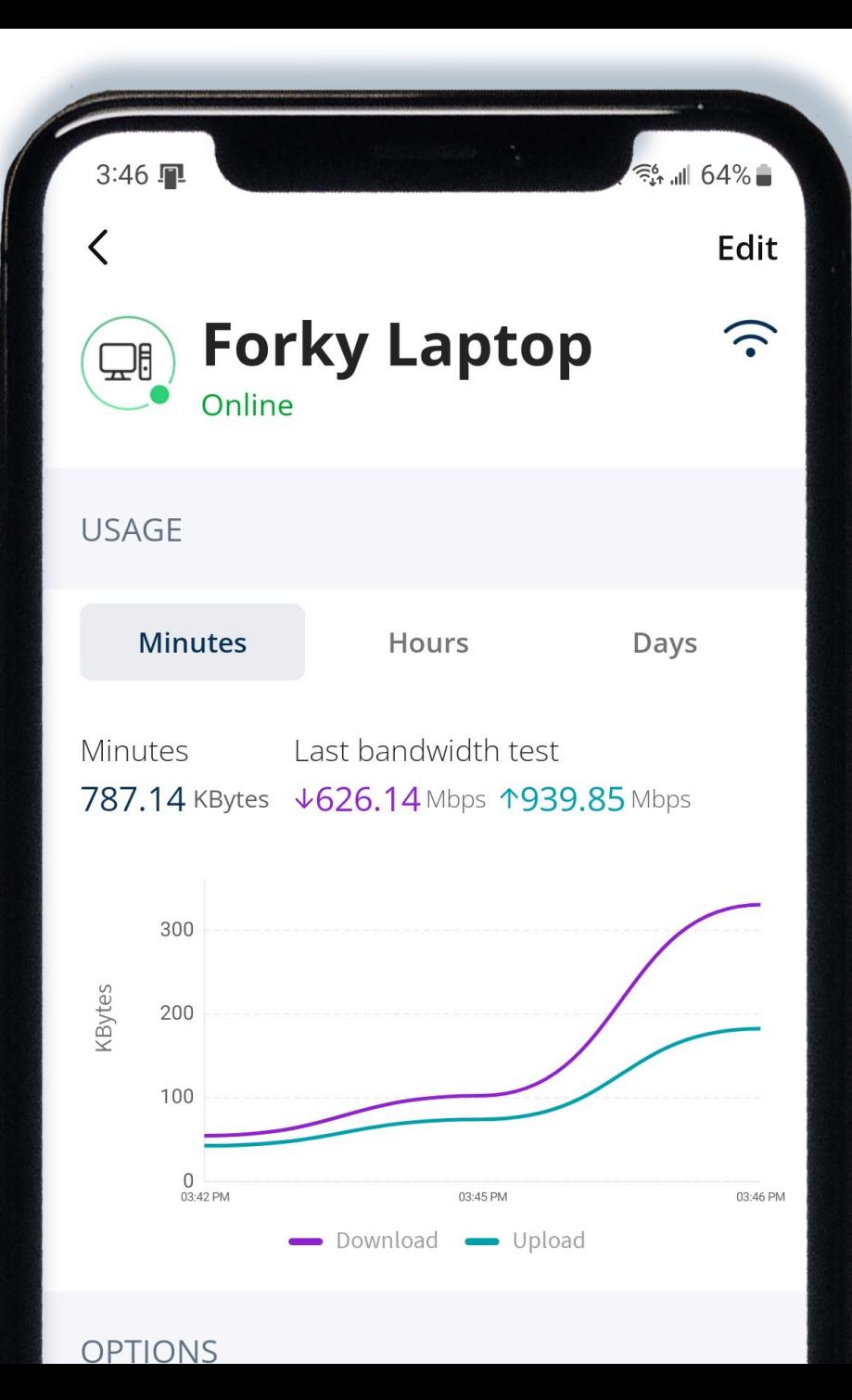

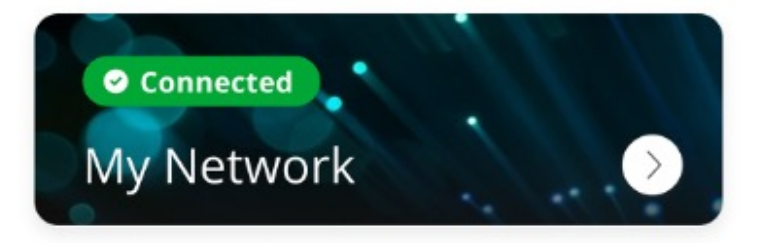

# Setup a Guest Network and Secure It

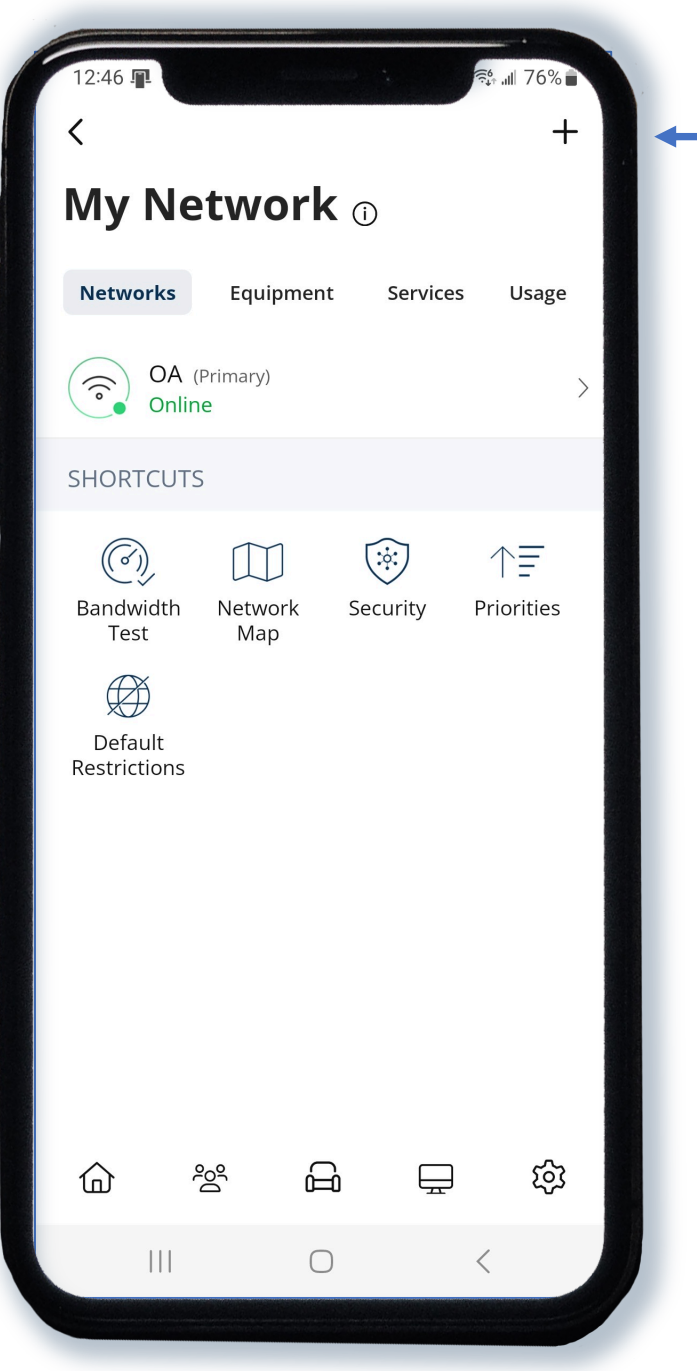

Click the plus to get started

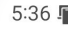

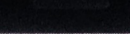

 $156\%$ 

Save

 $\checkmark$ 

 $\checkmark$ 

D

Cancel

# Add Network o

Select the type of secondary wireless network you would like to create.

Wireless Network Type

Guest

A Guest Network allows your friends and family temporary access to the internet. Guest Networks are isolated and prevent access to any other devices connected to your primary network.

Network Name (SSID) Guest Security Type WPA2-Personal Wi-Fi Password Isolation Enabled **DURATION**  $\bigcirc$  $\begin{array}{c} \hline \end{array}$ 

Set up your own guest network with its own Wi-Fi name and password and easily share via text.

### **Share Network**

# Share Wi-Fi

Scan the QR code to share the Wi-Fi password for "Williams Home"

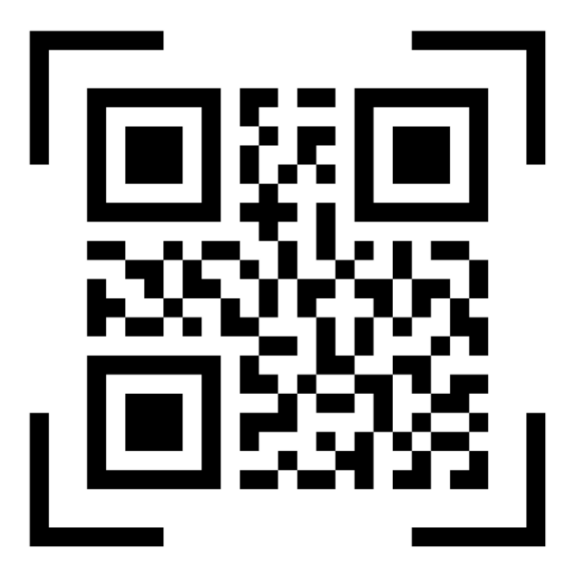

# **Share via Text**

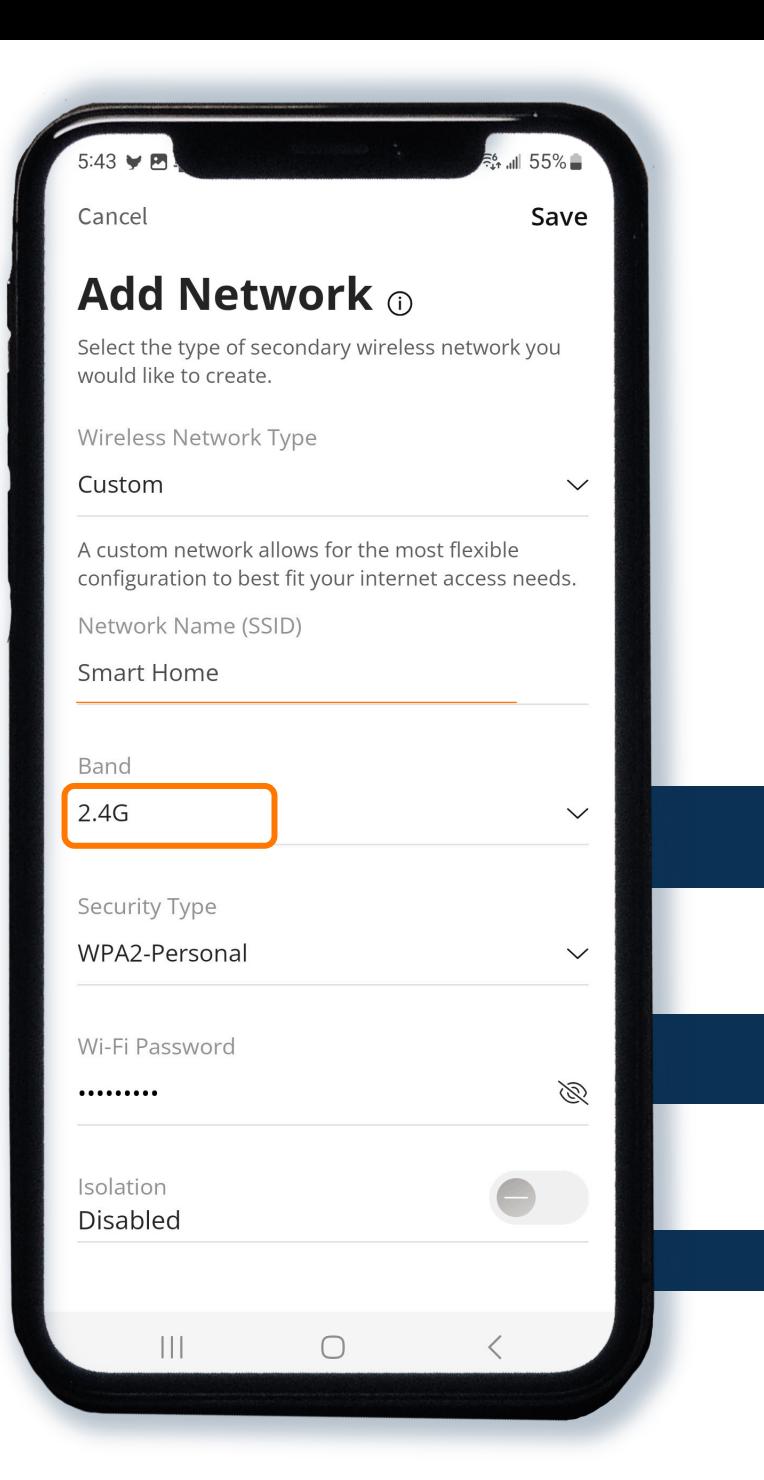

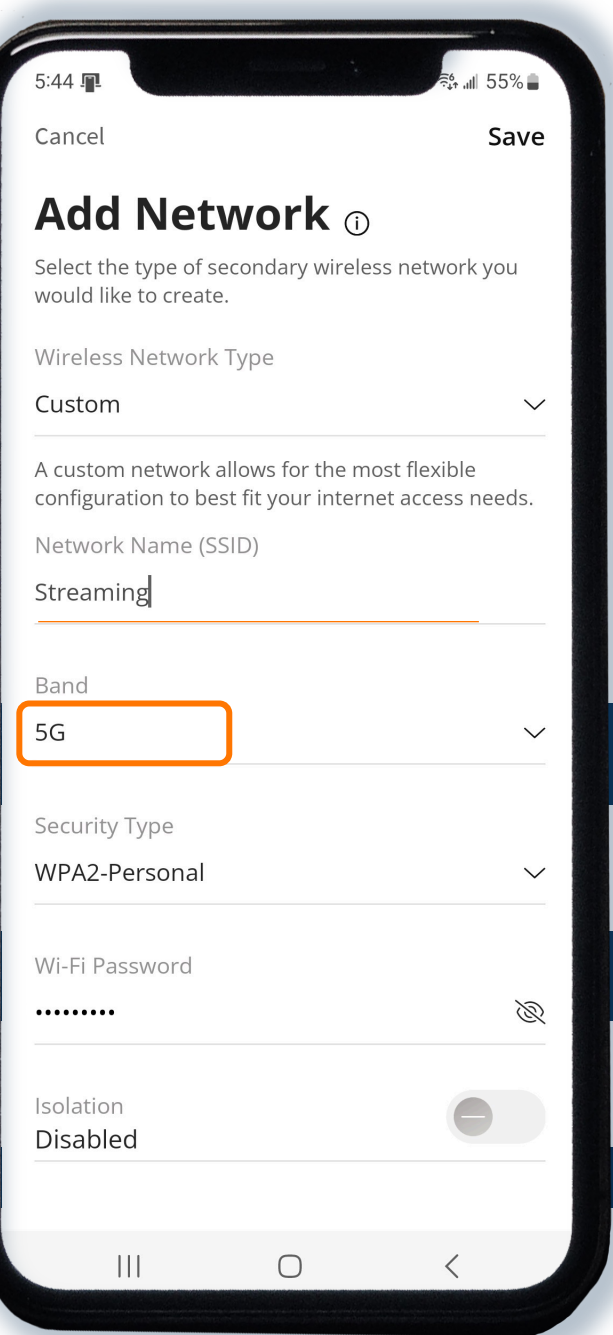

You can also set up custom networks that can use a specific frequency.

9 connected devices

**Things** 

Things displays everything that is connected to your Wi -Fi.

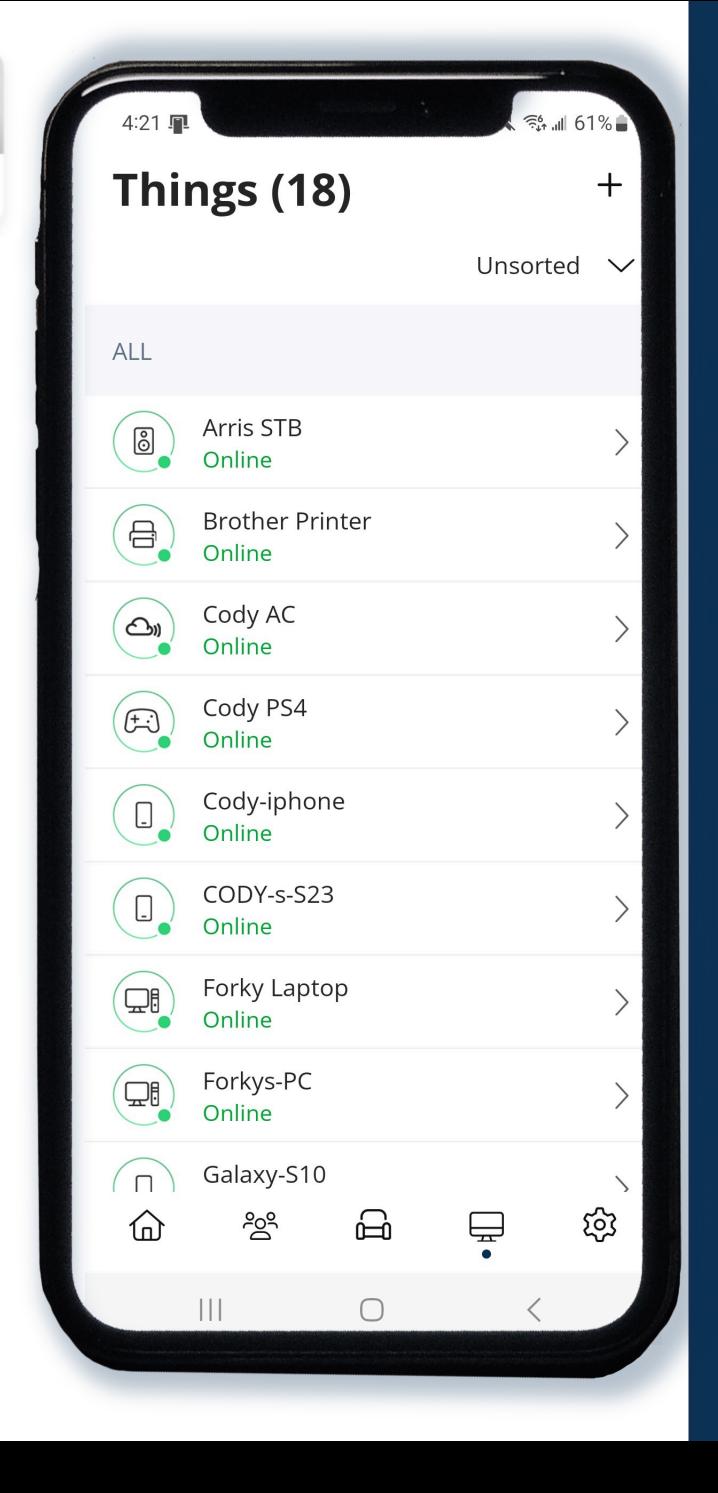

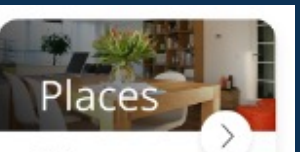

Office Kids Bedroom Living Room

Places allows you to set up groups for each room in your house and add devices to that group.

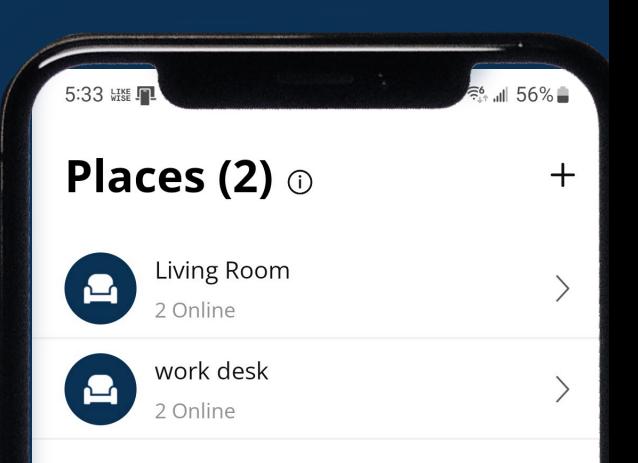

ဦ

 $\mathop{\mathop{\mathrm{III}}}\nolimits$ 

仚

品

 $\bigcirc$ 

 $\bigoplus$ 

 $\langle$ 

ద్ది

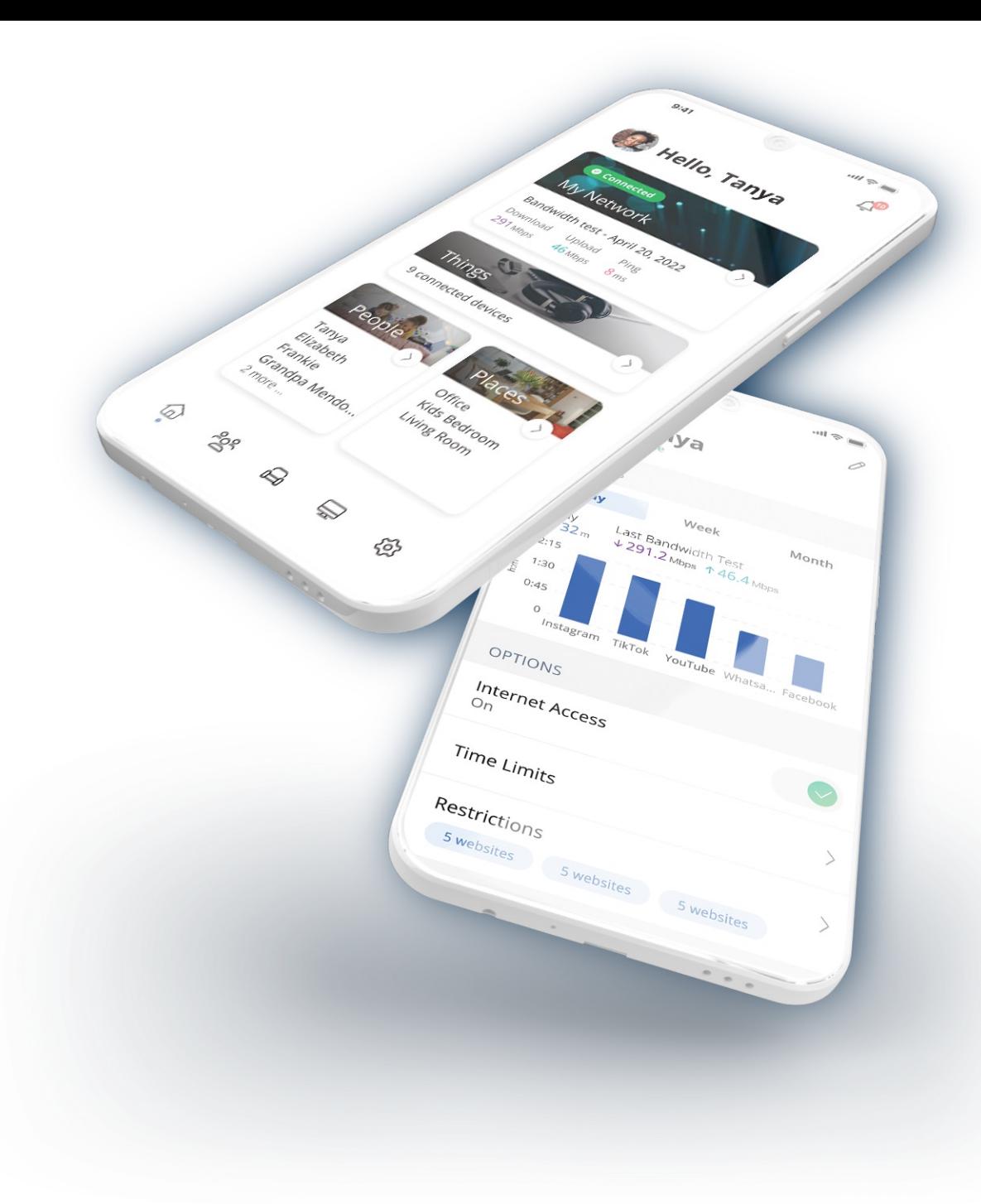

# **Thank You**

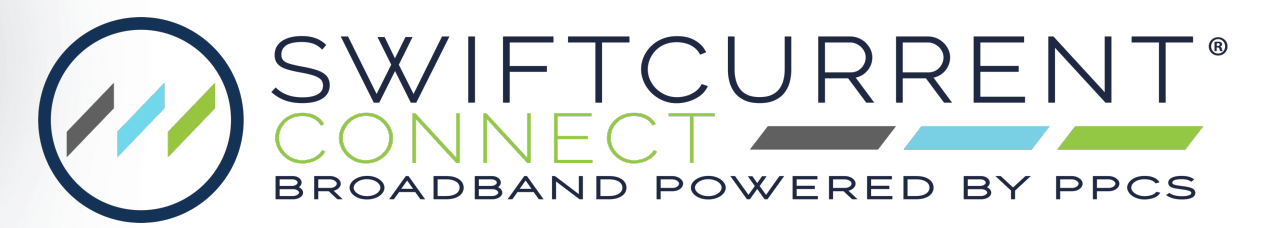